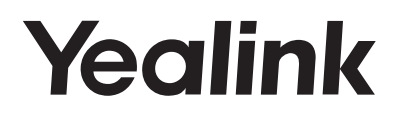

# **TELEFONO IP Yealink** SIP-T21 E2 e SIP-T21P E2

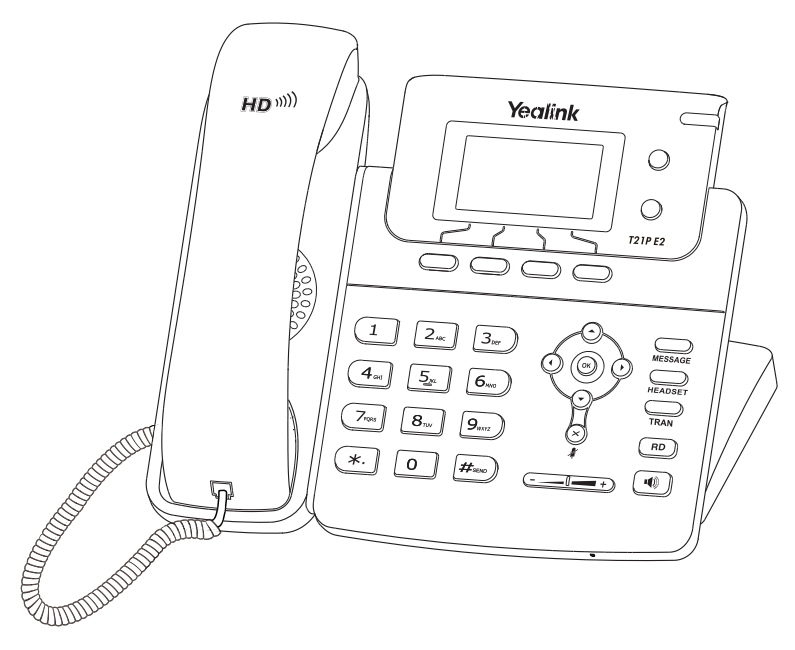

Italiano

# **Guida Rapida (V81.15)**

# **Esecuzione di una chiamata**

# **Uso del ricevitore:**

- 1. Sollevare il ricevitore.
- 2. Inserire il numero, quindi premere **Send**.

# **Utilizzo del vivavoce:**

- 1. Con il ricevitore agganciato, premere  $\left(\begin{array}{c} \bullet \\ \bullet \end{array}\right)$
- 2. Inserire il numero, quindi premere **Send**.

# **Uso delle cuffie:**

- 1. Con le cuffie collegate, premere  $\sum_{\text{uncoherent}}$  per attivare la modalità cuffie.
- 2. Inserire il numero, quindi premere **Send**.

Nota: Durante una chiamata, è possibile passare tra le modalità cuffie, vivavoce e ricevitore premendo i pulsanti **HEADSET**, **Speakerphone** o sollevando il ricevitore. Per la modalità cuffie è necessario che le cuffie siano collegate.

# **Rispondere a una chiamata Uso del ricevitore:**

Sollevare il ricevitore.

# **Utilizzo del vivavoce:**

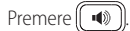

# **Uso delle cuffie:**

Premere

Nota: È possibile ignorare una chiamata in arrivo premendo **Reject**.

# **Conclusione di una chiamata**

# **Uso del ricevitore:**

Riagganciare il ricevitore o premere il tasto **EndCall** .

# **Utilizzo del vivavoce:**

Premere  $\left(\sqrt{\phi}\right)$  o premere il tasto **EndCall** .

# **Uso delle cuffie:**

Premere il tasto **EndCall** .

# **Ricomposizione**

- Premere **(no)** per accedere all'elenco **Placed Calls**, premere  $\Omega$  o  $\Omega$  per selezionare la voce desiderata, quindi premere  $(\overline{\phantom{a}}^{RD})$  o **Send**.
- Premere due volte  $(\overline{RD})$  mentre il telefono è inattivo per ricomporre l'ultimo numero chiamato.

# **Disattivazione e ripristino dell'audio delle chiamate**

- Premere  $(\times)$  per disattivare il microfono durante una chiamata.
- Premere nuovamente  $(\times)$  per ripristinare l'audio della chiamata.

#### **Chiamata in attesa e ripresa della chiamata Per mettere una chiamata in attesa:**

Premere **Hold** durante una chiamata in corso.

# **Per riprendere la chiamata, eseguire una delle seguenti operazioni:**

- Se c'è solo una chiamata in attesa, premere **Resume**.
- $\bullet$  Se ci sono più chiamate in attesa, premere  $(\bullet)$  o  $(\bullet)$  per selezionare la chiamata desiderata, quindi premere **Resume**.

# **Trasferimento di chiamata**

È possibile trasferire una chiamata nei seguenti modi:

# **Trasferimento senza annuncio**

- 1. Premere **D Tran** durante una chiamata. La chiamata viene messa in attesa.
- 2. Inserire il numero al quale trasferire la chiamata.
- 3. Premere  $\sum_{\mathbf{F} \in \mathbf{M}}$  o **Tran**.

# **Trasferimento semi-assistito**

- 1. Premere <sub>Tran</sub> o **Tran** durante una chiamata. La chiamata viene messa in attesa.
- 2. Inserire il numero al quale trasferire la chiamata, quindi premere  $(\mathbf{H}_{\text{max}})$ .
- 3. Quando si sente il tono di richiamata, premere **o Tran**.

# **Trasferimento assistito**

- 1. Premere **o Tran** durante una chiamata. La chiamata viene messa in attesa.
- 2. Inserire il numero al quale trasferire la chiamata, quindi premere  $(\overline{H}_{\text{max}})$ .
- 3. Quando il secondo interlocutore risponde, premere **o Tran**

# **Inoltro chiamata**

#### **Per attivare l'inoltro delle chiamate:**

- 1. Premere **Menu** mentre il telefono è inattivo, quindi selezionare **Features->Call Forward**.
- 2. Selezionare il tipo di inoltro desiderato:

**Always Forward**----Le chiamate in entrata vengono inoltrate incondizionatamente.

**Busy Forward**----Le chiamate in entrata vengono inoltrate quando il telefono è occupato.

**No Answer Forward**----Le chiamate in entrata vengono inoltrate se non si risponde entro un certo tempo.

- 3. Inserire il numero al quale inoltrare la chiamata. Per **No Answer Forward**, premere  $( \cdot)_0 (\cdot )$ e selezionare il tempo di attesa prima di inoltrare la chiamata nel campo **After Ring Time**.
- 4. Premere **Save** per accettare le modifiche.

# **Conferenza**

- 1. Premere **Conf** durante una chiamata in corso. La chiamata viene messa in attesa.
- 2. Inserire il numero del secondo interlocutore, quindi premere **Send**.
- 3. Quando il secondo interlocutore risponde, premere nuovamente **Conf**. Tutti gli interlocutori ora stanno partecipando alla conferenza.
- 4. Premere il tasto **EndCall** per disconnettere tutti gli interlocutori.

Nota: È possibile dividere la conferenza in due chiamate individuali premendo **Split**.

# **Chiamata rapida**

# **Per configurare un tasto di chiamata rapida:**

- 1. Premere **Menu** mentre il telefono è inattivo, quindi selezionare **Features->DSS Keys**.
- 2. Selezionare il tasto della linea, quindi premere **Enter**.
- 3. Selezionare **Speed Dial** nel campo **Type**, selezionare la linea desiderata nel campo **Account ID**, inserire un'etichetta nel campo **Label**, quindi inserire il numero nel campo **Value**.
- 4. Premere **Save** per accettare le modifiche.

# **Per utilizzare un tasto di chiamata rapida:**

Premere il tasto di chiamata rapida per comporre il numero preimpostato.

# **Messaggio vocale**

Un indicatore di messaggio in attesa sulla schermata iniziale indica che sono presenti uno o più messaggi vocali in attesa nel centro messaggi. L'indicatore LED di alimentazione lampeggia lentamente di rosso ed il tasto LED **MESSAGE** si accende.

# **Per ascoltare i messaggi vocali:**

- 1. Premere **Connect**.
- 2. Seguire le istruzioni vocali per ascoltare i messaggi.

# **Personalizzazione del telefono**

#### **Registro chiamate**

- 1. Premere **History** mentre il telefono è inattivo, quindi premere  $($   $\rightarrow$   $)$  o  $($   $\rightarrow$   $)$  per scorrere l'elenco.
- 2. Selezionare una voce nell'elenco; si possono eseguire le seguenti operazioni:
	- Premere **Send** per chiamare il numero.
	- Premere **Delete** per eliminare la voce dall'elenco.

Premendo **Option** è possibile eseguire anche le seguenti operazioni:

- Selezionare **Detail** per visualizzare informazioni dettagliate sulla voce.
- Selezionare **Add to Contact** per aggiungere la voce alla rubrica locale.
- Selezionare **Add to Blacklist** per aggiungere la voce alla blacklist.
- Selezionare **Delete All** per eliminare tutte le voci dall'elenco.

# **Rubrica contatti**

# **Per aggiungere un contatto:**

- 1. Premere il tasto **Dir** quando il telefono è inattivo, quindi selezionare **All Contacts**.
- 2. Premere **Add** per aggiungere un contatto.
- 3. Inserire un nome univoco per il contatto nello **Name** per il Nome, e inserire il numero di telefono nello spazio apposito.
- 4. Premere **Add** per accettare le modifiche.

# **Per modificare un contatto:**

- 1. Premere il tasto **Dir** quando il telefono è inattivo, quindi selezionare **All Contacts**.
- 2. Premere  $(\star)_{0}(\star)$  per selezionare il contatto desiderato, premere il tasto **Option** e poi selezionare **Detail**.
- 3. Modificare le informazioni di un contatto.
- 4. Premere **Save** per accettare le modifiche.

# **Per eliminare un contatto:**

- 1. Premere il tasto **Dir** quando il telefono è inattivo, quindi selezionare **All Contacts**.
- 2. Premere  $(\star)$  o  $(\star)$  per selezionare il contatto desiderato, premere **Option** e poi selezionare **Delete**.
- 3. Premere **OK** quando sul display LCD viene visualizzata la domanda "Delete selected item?".

Nota: È possibile aggiungere facilmente contatti dal registro chiamate. Per ulteriori informazioni, consultare la sezione **Registro chiamate**, sopra.

# **Regolazione del volume**

- Premere  $\overline{(- \underline{\hspace{2cm}} \underline{\hspace{2cm}} \bullet)}$  durante una chiamata per regolare il volume del ricevitore del ricevitore, del vivavoce o delle cuffie.
- Premere  $\overline{(-\underline{-}-\underline{0}-\underline{-})}$  quando il telefono è inattivo o sta squillando, per modificare il volume della suoneria.

# **Suonerie**

- 1. Premere il tasto **Menu** quando il telefono è inattivo, quindi selezionare **Settings->Basic Settings->Sound->Ring Tones**.
- 2. Premere  $(\star)_0(\star)_p$ er selezionare **Common** o l'account desiderato e poi premere **Enter**.
- 3. Premere  $(\rightarrow)$  o  $(\rightarrow)$  per selezionare la suoneria desiderata.
- 4. Premere **Save** per accettare le modifiche.